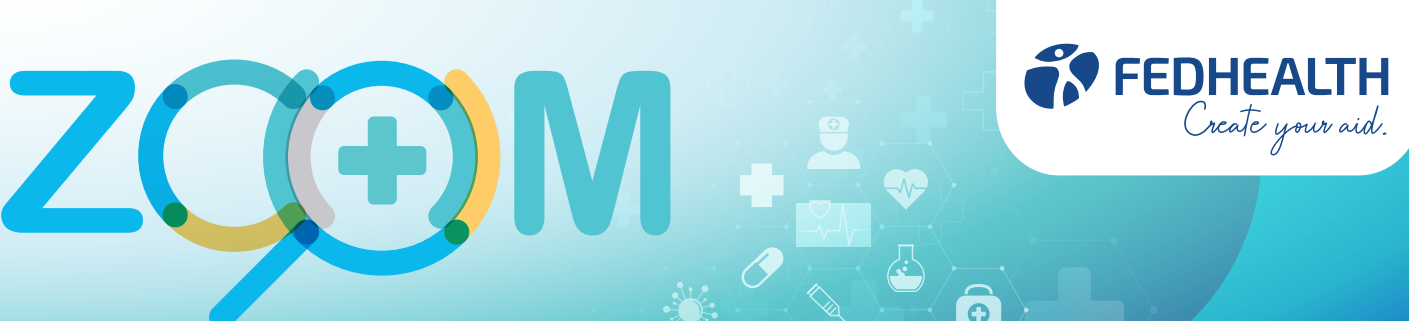

# Nominating your preferred GP

On the following Fedhealth options you enjoy unlimited nominated network GP benefits once you've reached your option's Threshold level: flexi**FED 1**, flexi**FED 1Elect**, flexi**FED 2**, flexi**FED 2GRID**, flexi**FED 2Elect**, flexi**FED 3**, flexi**FED 3GRID** and flexi**FED 3Elect**, flexi**FED 4**, flexi**FED 4GRID** and flexi**FED 4Elect** you enjoy unlimited nominated network GP consultations from day one.

## You also need to nominate a GP on my**FED**.

#### **What you need to know about nominating a preferred GP:**

- You need to nominate a GP on your option's respective GP Network
- Each beneficiary on your option can have a different nominated GP
- You can nominate two GPs per beneficiary

## **How do you nominate your GP?**

- **1. Fedhealth Family Room**
- Login to the Fedhealth Family Room
- Go to the option 'Manage my option'
- Select 'Network Provider'
- Follow the prompts on the screen

## **2. WhatsApp Chat, Fedhealth Member App Chat or LiveChat**

 You can start a conversation with one of our service agents via WhatsApp Chat, Fedhealth Member App or LiveChat (accessible from the website).

#### **3. Phone the Fedhealth Customer Contact Centre**

 Contact us on **0860 002 153** with the GP's name and practice number (if you have it), and an agent will load the required nomination on your membership.

# **4. Email**

 Send an email to member@fedhealth.co.za with the GP's name and practice number (if you have it). Also indicate for which dependants this GP must be nominated. Remember to check if your GP is on our GP network.

# **Don't know if your GP is on our network?**

Access our 'Provider Locator' tool on the Fedhealth website as well as the Fedhealth Family Room to check if your GP is on our network or not. You can also find other GPs who are on our network in the area in which you live.

# CCOONNTTAACCTT DDEETTAAIILLSS **CONTACT DETAILS**

For more information, please visit fedhealth.co.za, or use the Fedhealth Family Room, WhatsApp service or Fedhealth Member App. You can also call the Fedhealth Customer Contact Centre on 0860 002 153.

Disease Management 0860 101 306

Europ Assistance 0860 333 432

MVA Third Party Recovery Department 012 431 9718

Fedhealth Baby 0861 116 016

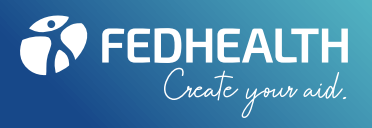

DISCLAIMER: This document is a summary for information purposes only and does not supersede the rules of the Scheme. In the event of any discrepancy<br>between this summary and the Rules, the Rules will prevail. A copy of the